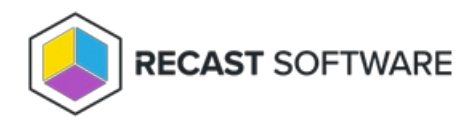

## Interactive PowerShell Prompt

Last Modified on 05.06.25

The **Interactive PowerShell Prompt** tool opens a PowerShell prompt over PS Remoting.

This tool requires PS Remoting be enabled on the remote device. If PSRemoting is not enabled, the tool will prompt you to enable it. Right Click Tools enables PSRemoting by using WMI to run a PowerShell command.

To run the tool:

1. Right-click on a device.

2. Select **Right Click Tools** > **Console Tools** > **Interactive PowerShell Prompt**.

## Recast Permissions

InstalledSoftware plugin InteractivePowerShellPrompt permission

## Microsoft Permissions

This action runs using the credentials of the user signed into the Configuration Manager. That user requires administrator permissions on the remote device. Permissions cannot be elevated with Recast Agent or Recast Proxy.

Copyright © 2025 Recast Software Inc. All rights reserved.